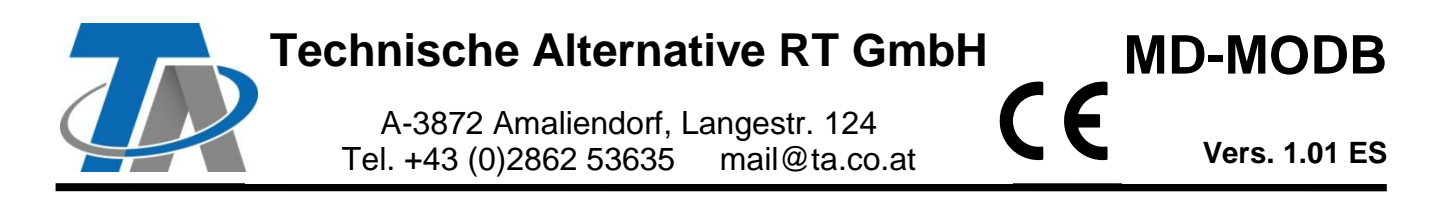

# **Manual adicional del** módulo Modbus RTU (RS485) Índice de contenido

# <span id="page-0-0"></span>**Fundamentos**

El módulo, junto con el convertidor de bus CAN CAN-BC2, establece la conexión entre el bus CAN de Technische Alternative y el Modbus RTU. Además, hay disponible una interfaz de M-Bus para la conexión de hasta 4 contadores de M-Bus.

La programación se realiza con el software TAPPS2.

El CAN-BC2 con MD-MODB se puede manejar mediante el regulador UVR16x2, mediante CAN-MTx2 o mediante la interfaz C.M.I.

Se aplican los mismos requisitos mínimos del sistema que en el convertidor de bus CAN CAN-BC2.

En este manual se describen solo las propiedades relevantes para el módulo. En el manual del CAN-BC2 encontrará el resto de la información relativa al convertidor de bus CAN.

# <span id="page-1-0"></span>**Instalación y conexión**

**1.** Colocación de los 2 distanciadores incluidos en el suministro en la placa de circuitos impresos del CAN-BC2

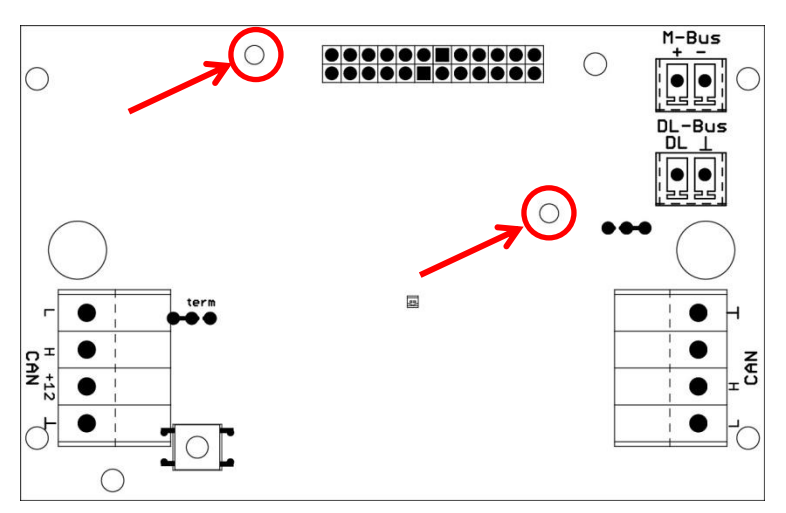

**2.** El módulo se conecta en los pines para ello previstos de la placa de circuitos impresos del CAN-BC2. Los distanciadores dejan el espacio correcto con respecto a la placa del convertidor. **La instalación solo puede realizarse con el CAN-BC2 apagado**.

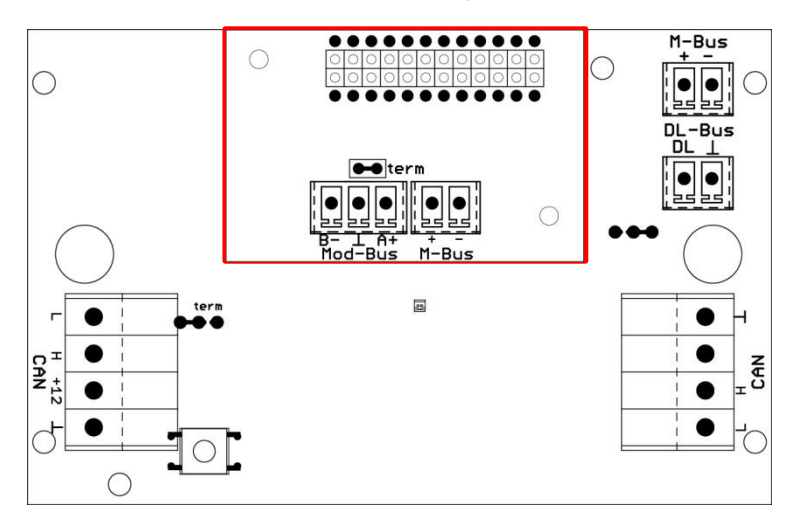

**3.** Conexión de la línea de Modbus teniendo en cuenta la **polaridad (A/+/1, B/-/2)** y/o la conexión de la línea de M-Bus

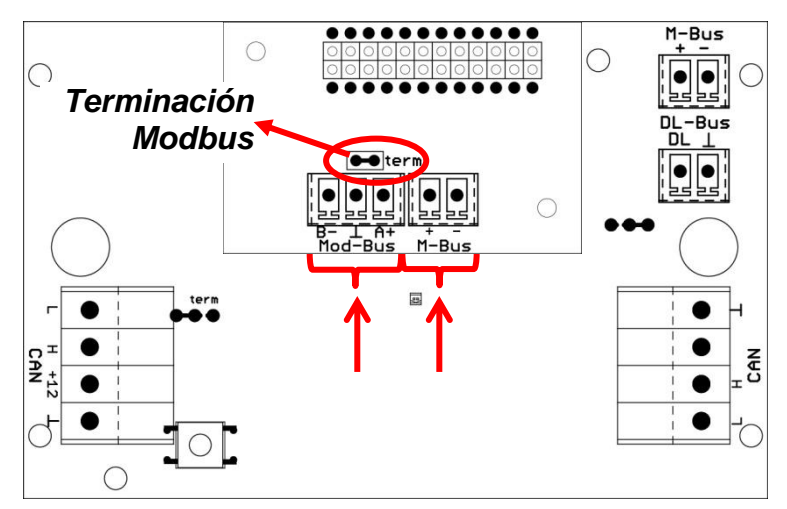

Cada red Modbus debe estar provista de un terminal de bus de 120  $\Omega$  en los miembros primero y último de la red (**terminación con puente enchufable**). Por tanto, en una red Modbus siempre hay dos resistencias de terminación (una en cada extremo).

La línea de Modbus debe tenderse acorde a las especificaciones de Modbus. En el manual del CAN-BC2 encontrará indicaciones sobre la línea de M-Bus.

# <span id="page-2-0"></span>**Interfaz de Modbus RTU 485**

El Modbus RTU sirve para leer datos de áreas de datos de un aparato definidas de forma fija o escribir datos en tales áreas. Tanto el tipo de datos como el área de datos en que se ubican difieren según el aparato. Para poder comunicarse con el Modbus RTU hay que definir antes los ajustes del Modbus (tasa en baudios, paridad y bits de parada).

#### **Este módulo solo es adecuado para la comunicación mediante RS485.**

La comunicación se realiza según el proceso maestro-esclavo. La comunicación empieza siempre por el maestro mediante una demanda. Cada esclavo tiene una dirección, que solo se debe asignar una vez. Si un esclavo detecta que el maestro recurre a su dirección, le envía una respuesta. Los esclavos no se pueden comunicar entre sí. Tampoco pueden iniciar una comunicación con el maestro.

Existe la posibilidad de transmitir en cada dirección (Modbus  $\Rightarrow$  CAN y CAN  $\Rightarrow$  Modbus) 64 valores.

# <span id="page-2-1"></span>**Programación con TAPPS2**

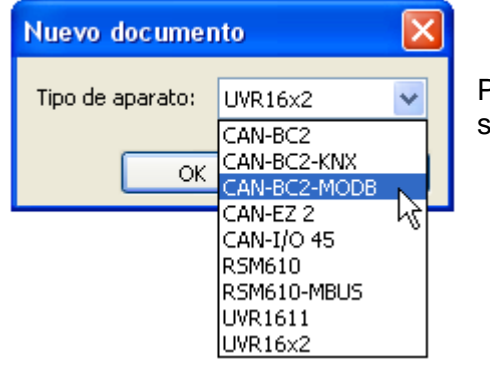

Para programar un convertidor de bus con módulo Modbus debe seleccionarse el tipo de aparato adecuado.

Si el convertidor de bus **se equipa posteriormente** con el módulo y ya existe una programación para el convertidor de bus (**sin** módulo), deberá procederse del siguiente modo para efectuar la programación (**con** módulo):

- **1.** Abrir la programación **existente** (**sin** módulo).
- **2.** Crear un **nuevo dibujo** para el tipo de aparato con el módulo adicional correspondiente (CAN-BC2-MODB).
- **3. Marcar** todo el contenido del dibujo **existente** (Ctrl + a) y luego **copiarlo** (Ctrl + c).
- **4. Pegar** el dibujo copiado en el **nuevo** dibujo (**con** módulo) (Ctrl + v).
- **5.** Crear los datos de funcionamiento (archivo \*.dat) de la programación **existente** (**sin** módulo) («**Exportar**»).
- **6. Importar** estos datos de funcionamiento en el **nuevo** dibujo (**con** módulo).

De esta forma se adoptarán todos los ajustes de la programación anterior en el nuevo dibujo y se podrá continuar con la programación del módulo adicional.

# <span id="page-3-0"></span>**Ajustes para las entradas M-Bus del módulo**

Estos ajustes se realizan junto con las 4 entradas del convertidor de bus. En consecuencia, toda la unidad puede leer hasta 8 contadores de M-Bus. **Los ajustes se describen en el manual del convertidor de bus**.

# <span id="page-3-1"></span>**Ajustes del aparato para Modbus**

Estos ajustes se realizan en el menú «Archivo / Ajustes / Ajustes de aparato...».

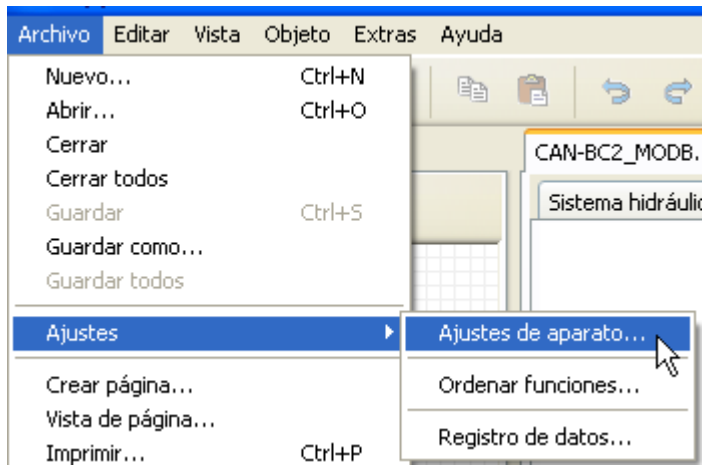

#### <span id="page-3-2"></span>**Modo maestro**

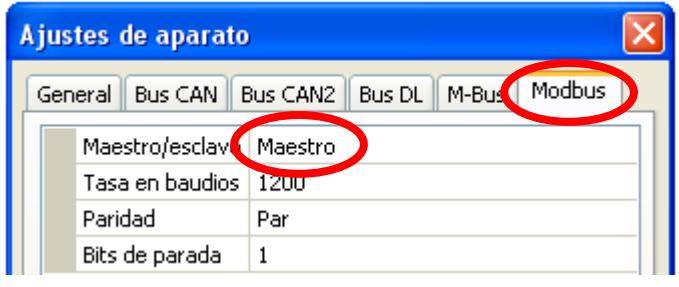

#### **Maestro/Esclavo** Selección: **Maestro**

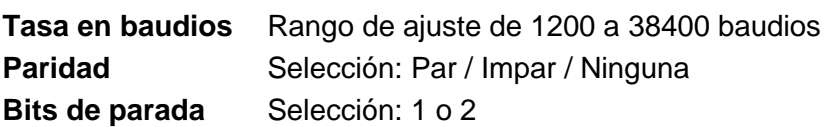

#### <span id="page-3-3"></span>**Modo esclavo**

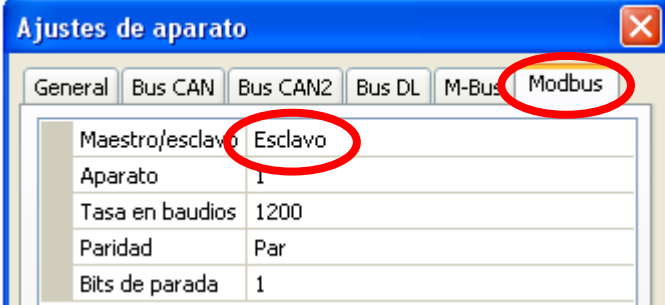

#### **Maestro/Esclavo**: selección: **Esclavo Aparato**: en el modo **Esclavo** también se debe establecer el **número de aparato** (1 – 247) del convertidor de bus en la red Modbus.

Para los ajustes del aparato debe conocerse la estructura de la red Modbus conectada.

# <span id="page-4-0"></span>**Entradas Modbus**

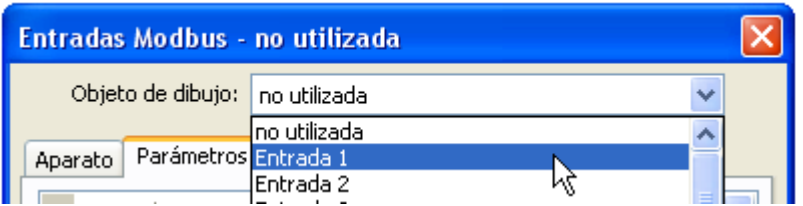

Se pueden programar hasta 64 entradas Modbus. Posteriormente, las entradas Modbus servirán de fuente de las otras salidas de bus, las variables de entrada de funciones, la visualización o el registro de datos.

#### <span id="page-4-1"></span>**General - Tipo**

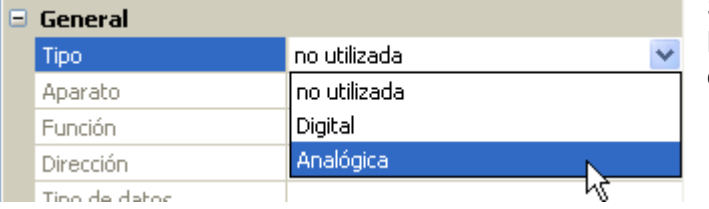

Seleccionar si el valor adoptado del bus Modbus es analógico (= valor numeral) o digital (ON/OFF).

#### <span id="page-4-2"></span>**Denominación**

A cada entrada Modbus se le puede asignar una denominación propia. La selección de la denominación tiene lugar de distintos grupos de denominaciones o es definida por el usuario.

#### **Ejemplo:**

**Tipo de datos /** 

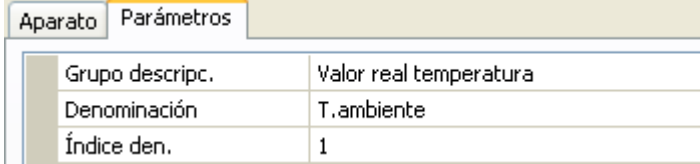

#### <span id="page-4-3"></span>**General - Datos sobre la fuente Modbus**

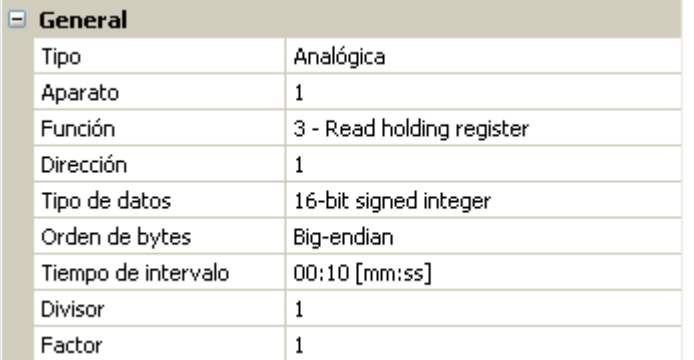

Se especifican las propiedades del valor que debe adoptar el convertidor de bus. Para ello es necesario conocer bien las propiedades de Modbus de la fuente.

**Aparato / Función / Dirección Modo maestro:** datos sobre el aparato Modbus (esclavo) del que se adoptará el valor.

> **Modo esclavo:** el número propio del aparato se establece en los ajustes del aparato. La función resulta de la selección del tipo de entrada. La dirección del módulo se asigna automáticamente y va aumentando en función del número de entrada y del tipo.

**Orden de bytes** Solo con valores **analógicos**: datos sobre el tipo de datos del aparato del que se adopta el valor.

**Tiempo de intervalo** Los intervalos de lectura pueden ajustarse de 10 segundos a 30 minutos (solo es posible en modo **maestro**).

**Divisor / Factor** Solo para valores **analógicos**: se indica un divisor o factor para adaptar el valor adoptado a la magnitud real (p. ej., posición correcta de la coma).

### <span id="page-5-0"></span>**Unidad**

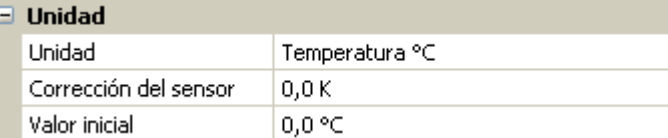

A cada entrada de bus Modbus se le debe asignar una **unidad**, ya que la transferencia se realiza de forma adimensional. Hay disponible un gran número de unidades.

#### **Corrección del sensor**

El valor de la entrada del bus Modbus se puede corregir con un valor diferencial fijo.

#### **Valor inicial**

Determinación de un valor inicial que, después de reiniciar el convertidor de bus, se muestre hasta que se adopte un nuevo valor del bus Modbus.

#### <span id="page-5-1"></span>**Comprobación de sensor**

La comprobación de sensor solo se puede activar para entradas Modbus **analógicas**.

Si se ajusta la comprobación de sensor a «**Sí**», el **fallo de sensor** del valor de Modbus estará disponible como variable de entrada digital de una función.

Esta aplicación solo tiene sentido si para el fallo de sensor se definen valores umbral y de salida **definidos por el usuario**.

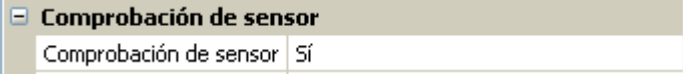

#### <span id="page-5-2"></span>**Fallo de sensor**

Esta selección solo se muestra con la **comprobación de sensor activa**.

**Fallo de sensor**: Estado «**No**» para un valor correcto **dentro** de los valores umbral y «**Sí**» para un valor **fuera** de los umbrales. De este modo se puede reaccionar, p. ej., a la avería de un aparato Modbus.

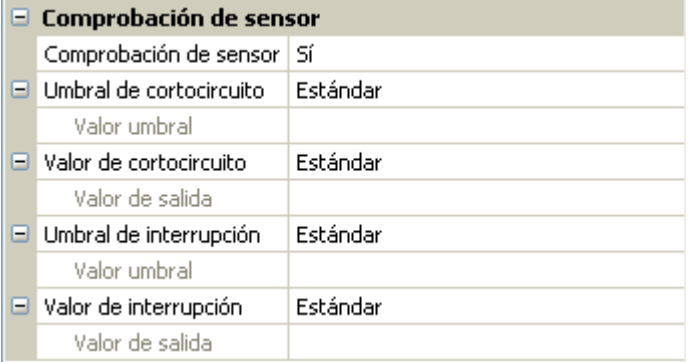

Para utilizar la comprobación de sensor de forma adecuada, hay que ajustar los umbrales de cortocircuito e interrupción de «Estándar» a «**Definido por el usuario**» y definir los valores umbral deseados. A continuación, el usuario define también los valores de cortocircuito e interrupción deseados.

Si el valor de medición leído **no alcanza** el **umbral de cortocircuito** definido o **supera** el **umbral de interrupción**, se adoptarán los **valores de salida** correspondientes en lugar del valor de medición.

Mediante la selección adecuada de umbrales y valores de salida, se puede preasignar al convertidor de bus un valor fijo, en caso de que falle un valor de medición, para que una función pueda seguir en marcha en modo de emergencia (histéresis fija: 10 o 1,0 °C).

El umbral de cortocircuito solo se puede definir **por debajo** del umbral de interrupción.

#### **Ejemplo**: Temperatura

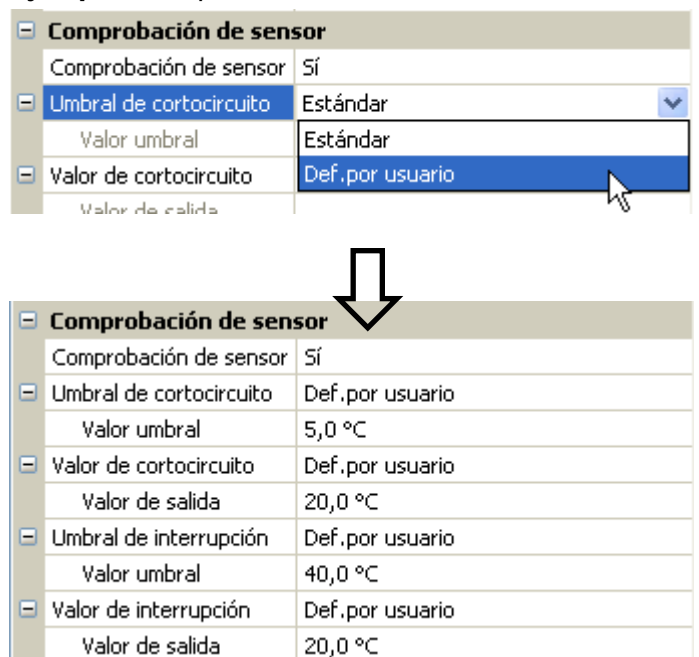

Si el valor de medición cae por debajo de 5 °C, se emite 20 °C; si el valor de medición supera los 40 °C, se emite también 20 °C.

Representación de una entrada Modbus analógica en modo **maestro** tras concluir la introducción de parámetros con **OK** en **TAPPS2**

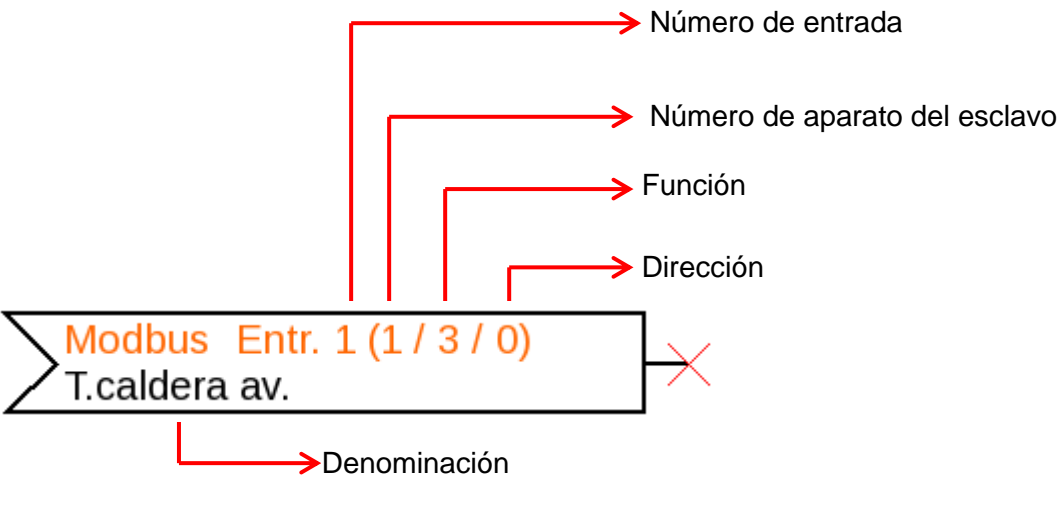

Representación de una entrada Modbus analógica en modo **esclavo**

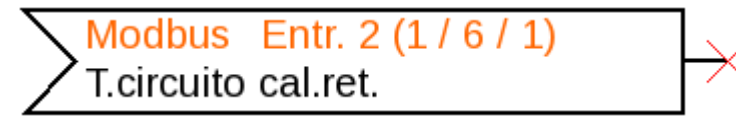

El número de aparato 1 del módulo se ha definido en los ajustes del aparato. La función y la dirección de la entrada se han asignado automáticamente. La entrada 2 es una entrada analógica (función 6) y recibe la dirección 1.

# <span id="page-7-0"></span>**Salidas Modbus**

Se pueden programar hasta 64 salidas Modbus. Estas se establecen indicando la fuente en el convertidor de bus, el tipo y las propiedades de Modbus.

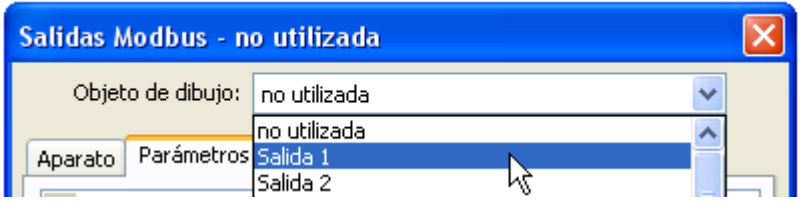

#### <span id="page-7-1"></span>**General - Tipo**

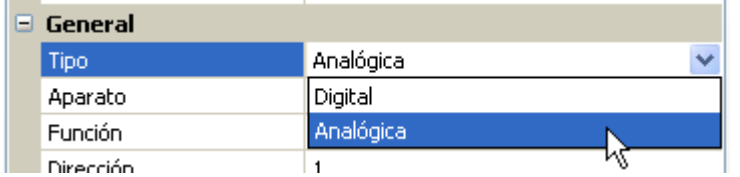

Seleccionar si el valor es analógico (= valor numeral) o digital (ON/OFF).

#### <span id="page-7-2"></span>**Denominación**

A cada salida Modbus se le puede asignar una denominación propia. La selección de la denominación tiene lugar de distintos grupos de denominaciones o es definida por el usuario.

#### **Ejemplo:**

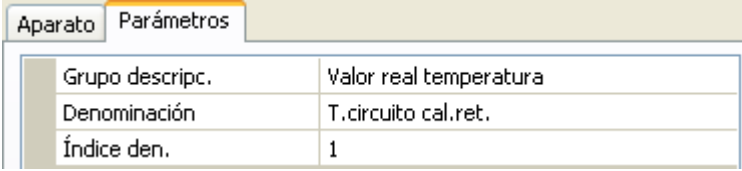

#### <span id="page-7-3"></span>**Variable entr.**

#### $\Box$  Variable entr.

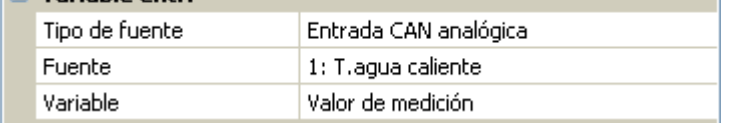

#### **Variable**

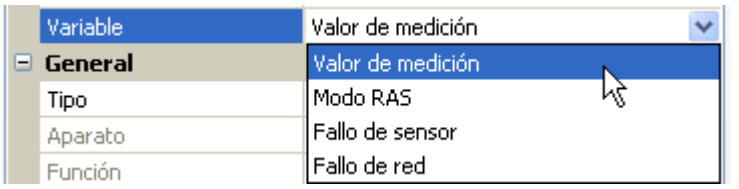

**Tras** enlazar la fuente con las variables de entrada en TAPPS2 se muestra el tipo de fuente, la fuente y la variable.

Para valores **analógicos** se pueden seleccionar 4 variables distintas de la fuente. Para valores **digitales** solo está disponible el valor de medición (ON/OFF) y el fallo de red.

- **Valor de medición** El valor medido por el sensor
- **Modo RAS** En función de la posición de conmutación en el sensor ambiental (RAS, RASPT, RAS-PLUS, RAS-F) se indicarán los siguientes valores analógicos:

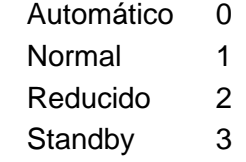

- **Fallo de sensor** Valor digital, ON si se produce un fallo de sensor
- **Fallo de red** Valor digital, ON si el timeout está activo (= error)

#### <span id="page-8-0"></span>**General - Datos sobre las propiedades**

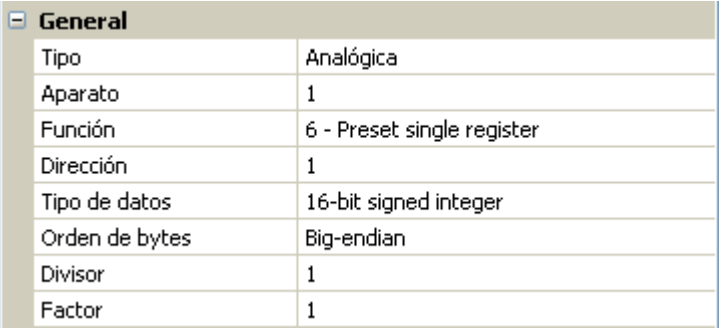

Se especifican las propiedades del **aparato de destino** al que debe transmitirse el valor del convertidor de bus (**modo maestro**) y se define el tipo de datos (solo **analógica**). Para ello es necesario conocer bien las propiedades de Modbus del aparato de destino.

**Aparato / Función / Dirección Modo maestro:** estos datos hacen referencia al aparato de destino (esclavo) y, por lo tanto, solo son posibles en modo **maestro**.

> **Modo esclavo:** el número propio del aparato se establece en los ajustes del aparato. La función resulta de la selección del tipo de entrada. La dirección del módulo se asigna automáticamente y va aumentando en función del número de entrada y del tipo.

**Tipo de datos / Orden de bytes** Solo con valores **analógicos**: datos sobre el tipo de datos del valor emitido en el convertidor de bus (ajustado al aparato de destino)

**Divisor / Factor** Solo para valores **analógicos**: se indica un divisor o factor para adaptar el valor emitido al aparato de destino. Al Modbus solo se pueden emitir números enteros sin unidad. Ejemplo: 37,5 °C se emite como «375». En caso de que solo debiera emitirse «37», habría que especificar un divisor de 10.

#### <span id="page-8-1"></span>**Condiciones de envío**

Estos datos hacen referencia a las condiciones bajo las cuales se transmiten los valores al aparato de destino.

Solo son posibles en modo **maestro**.

#### Valores **analógicos**: Valores **digitales**:

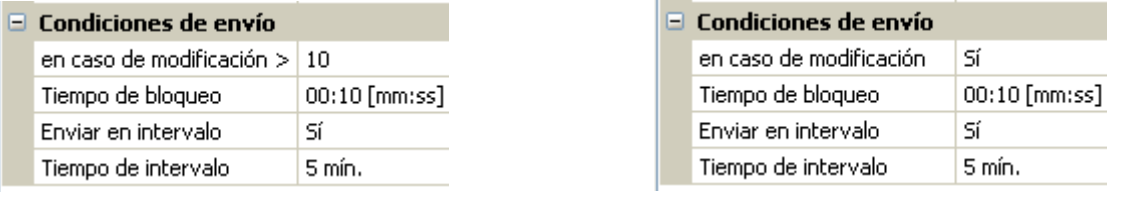

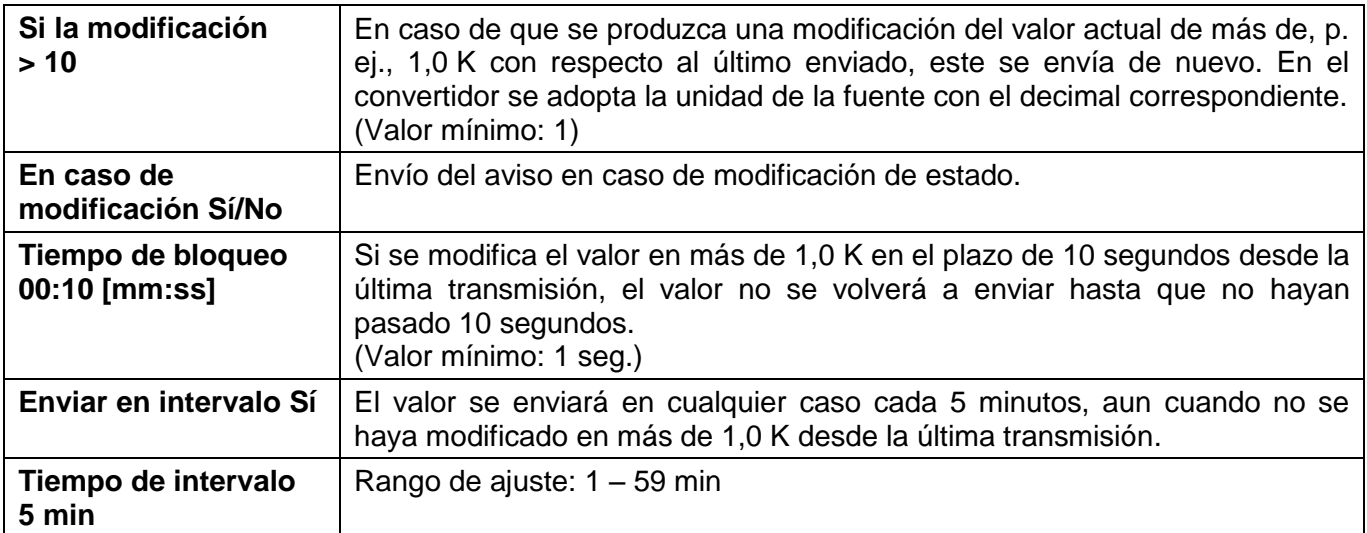

Representación de una salida Modbus digital en modo **maestro** tras concluir la introducción de parámetros con **OK** en **TAPPS2**

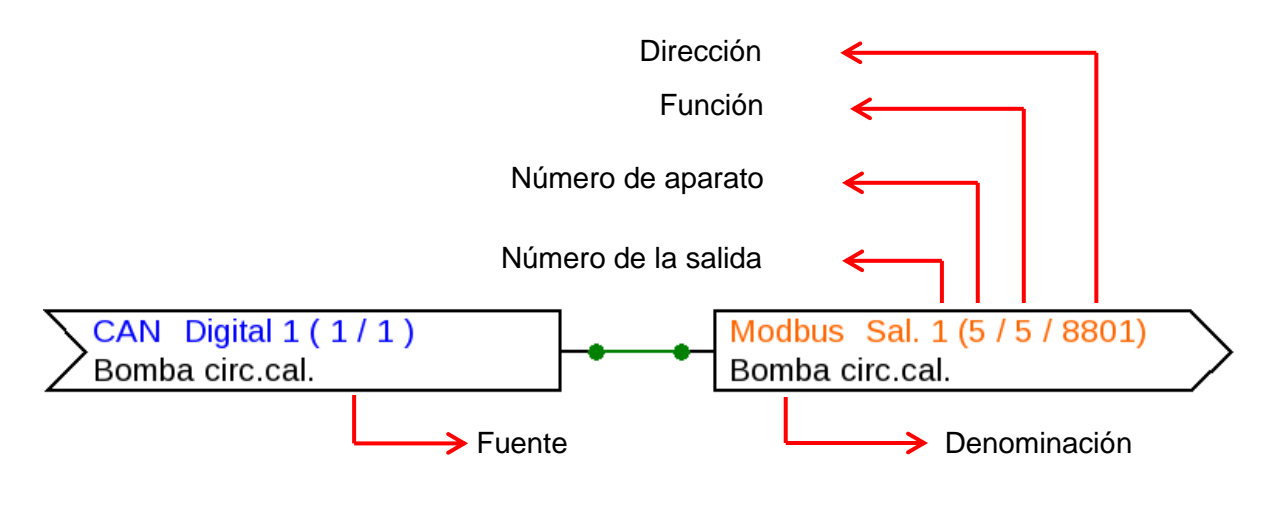

Representación de una salida Modbus analógica en modo **esclavo**

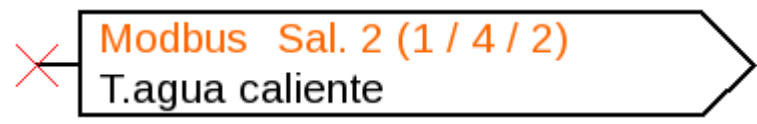

El número de aparato 1 del módulo se ha definido en los ajustes del aparato. La función y la dirección de la salida se han asignado automáticamente. La salida 2 es una salida analógica (función 4) y recibe la dirección 2.

# <span id="page-10-0"></span>**Menú C.M.I. Modbus**

# <span id="page-10-1"></span>**Modbus Ajustes Modbus** Entrada Modbus Salida Modbus

# <span id="page-10-2"></span>**Ajustes Modbus**

Para los ajustes del aparato debe conocerse la estructura de la red Modbus conectada. El CAN-BC2 puede utilizarse en modo maestro o esclavo.

#### <span id="page-10-3"></span>**Modo maestro**

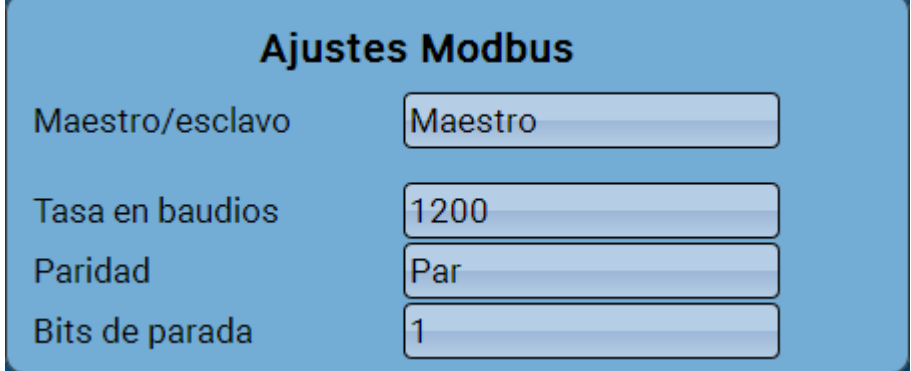

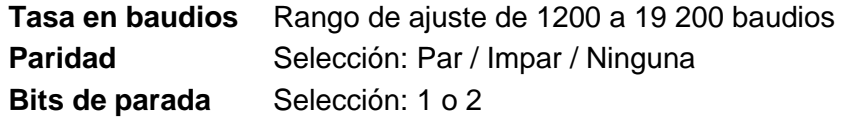

#### <span id="page-10-4"></span>**Modo esclavo**

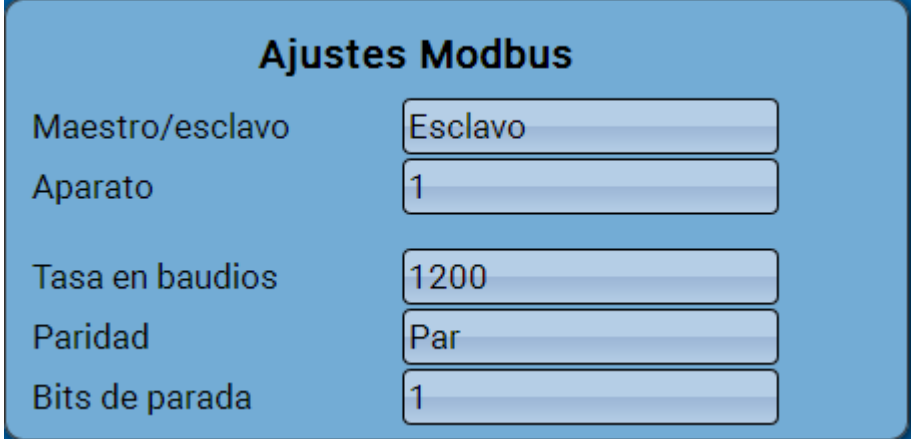

**Aparato**: en el modo **Esclavo** también se debe establecer el **número de aparato** (1 – 247) del convertidor de bus en la red Modbus.

# <span id="page-11-0"></span>**Entrada Modbus en modo maestro**

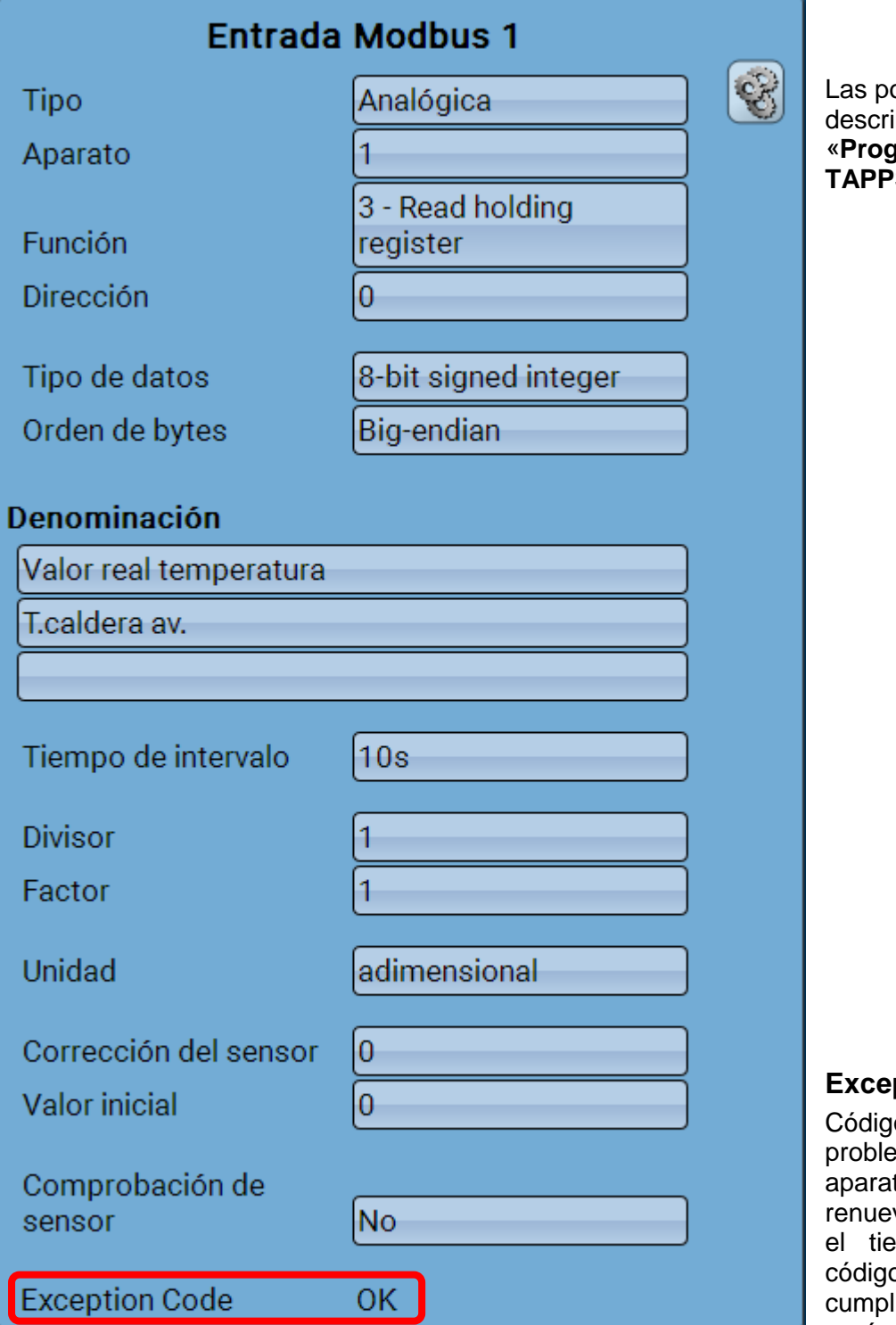

osibilidades de ajuste se iben en el capítulo «**Programación con PS2».** 

#### **ption Code**

o de error en caso de emas con la consulta del to esclavo. El código se va una vez transcurrido empo de intervalo. El o se renueva una vez lidas las condiciones de **envío**.

#### **Indicaciones de Exception Code**

**OK** La consulta del valor por parte del aparato esclavo se ha realizado correctamente

**No Respond** No se recibe respuesta del aparato esclavo. Causas: los ajustes de Modbus no coinciden con el aparato esclavo, el número del aparato esclavo es incorrecto, hay problemas de cableado o terminación

**Otras indicaciones** Mensajes de error del aparato esclavo

# <span id="page-12-0"></span>**Salida Modbus en modo maestro**

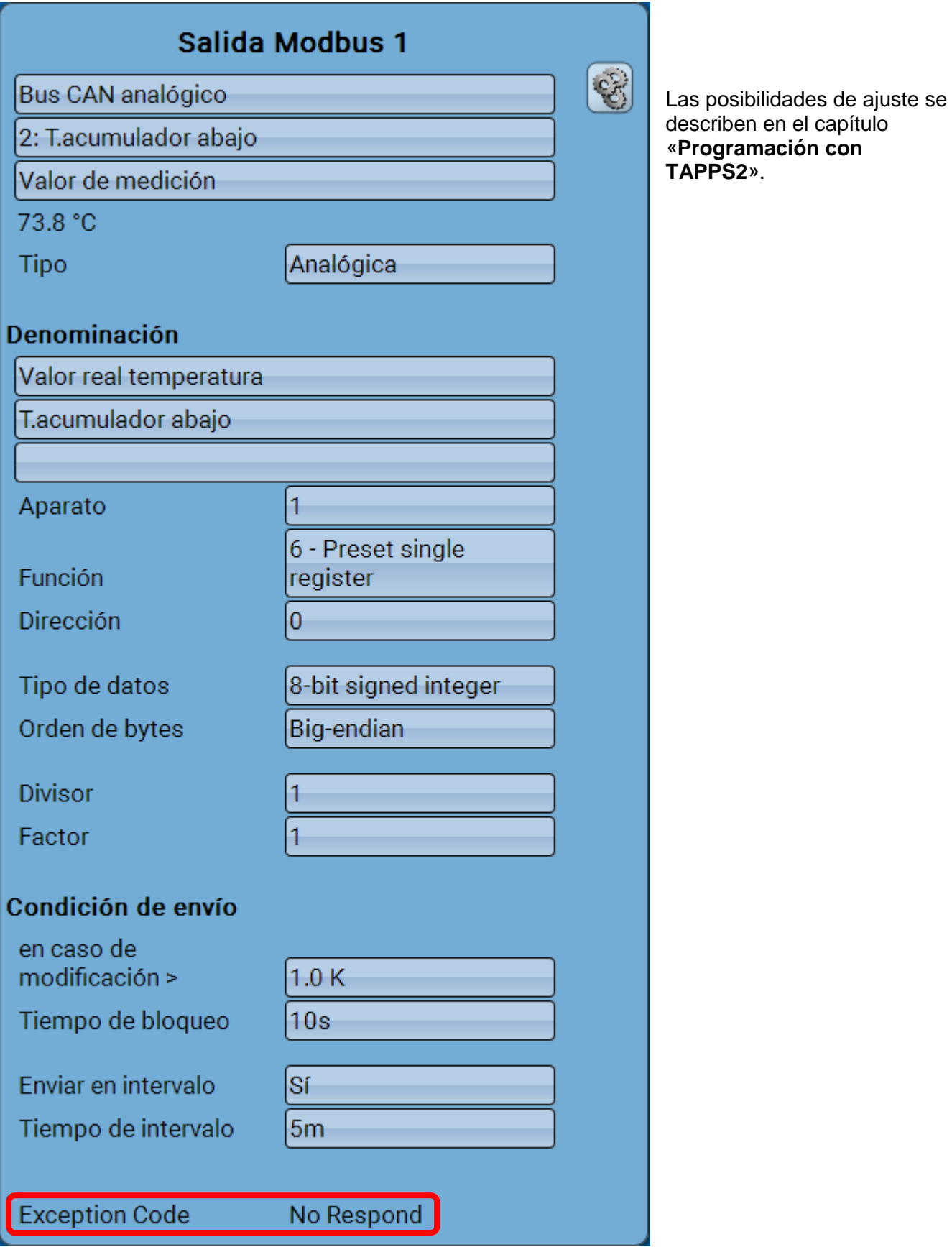

#### **Exception Code**

Código de error en caso de problemas con la consulta del aparato esclavo. El código se renueva una vez transcurrido el tiempo de intervalo. El código se renueva una vez cumplidas las condiciones de envío.

#### **Indicaciones de Exception Code**

**OK** La consulta del valor por parte del aparato esclavo se ha realizado correctamente

**No Respond** No se recibe respuesta del aparato esclavo. Causas: los ajustes de Modbus no coinciden con el aparato esclavo, el número del aparato esclavo es incorrecto, hay problemas de cableado o terminación

**Otras indicaciones** Mensajes de error del aparato esclavo

**Caso especial:** indicación «**Acknowledge**»: el aparato esclavo necesita algo más de tiempo para procesar el valor, pero indica que se ha recibido un valor. Por lo tanto, esta indicación no es realmente un mensaje de error.

### <span id="page-13-0"></span>**Entrada y salida Modbus en modo esclavo**

Las indicaciones del modo esclavo son idénticas a las del modo maestro, a excepción del código de excepción y de la posibilidad de configuración de los ajustes del aparato.

# **Declaración de conformidad UE**

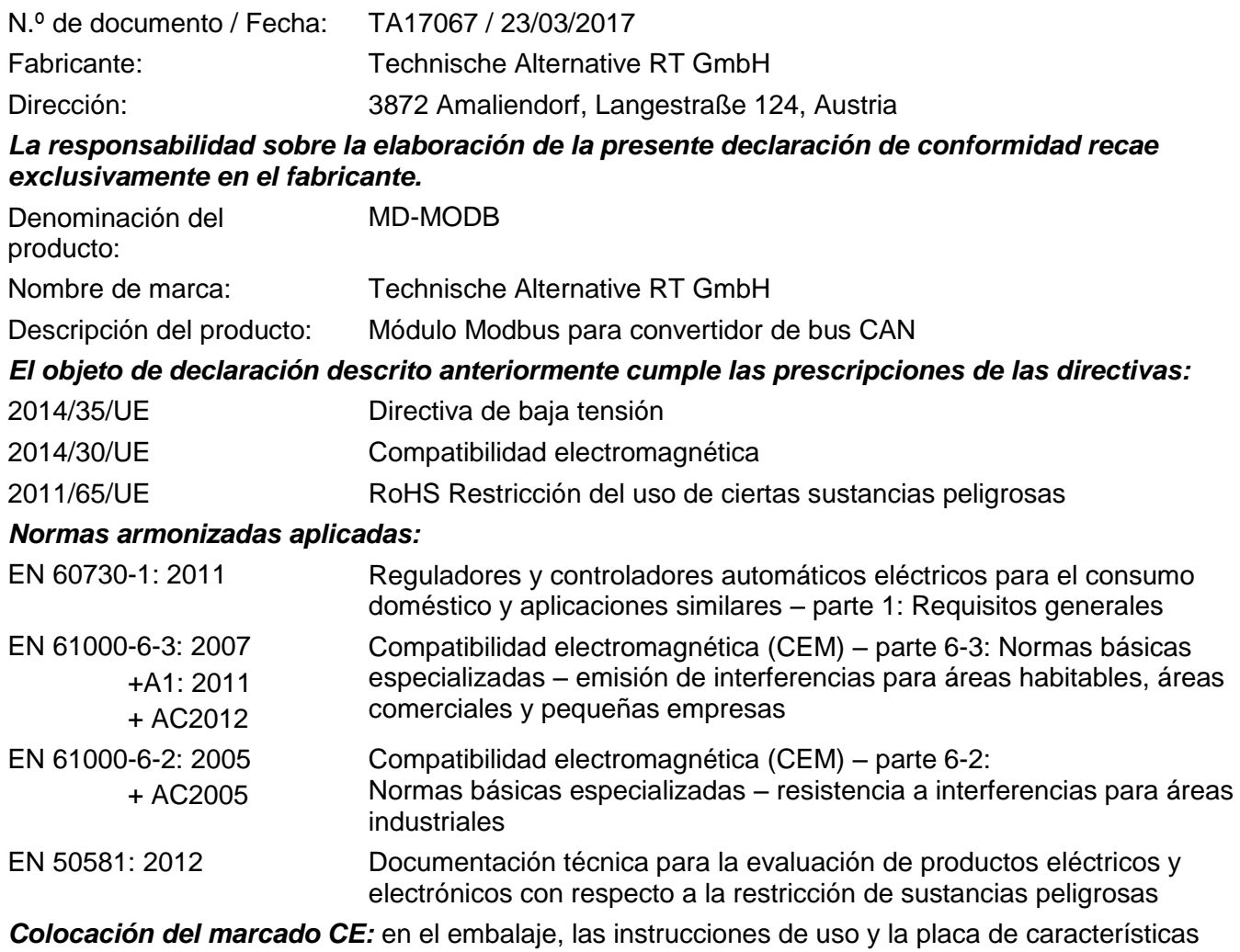

 $C \in$ 

Expedidor: Technische Alternative RT GmbH 3872 Amaliendorf, Langestraße 124, Austria

#### *Firma legalmente vinculante*

Schneider chidres

Dipl.-Ing. Andreas Schneider, gerente, 23/03/2017

La presente declaración certifica el cumplimiento de las normativas indicadas, pero no garantiza ninguna característica.

Se deberán observar las indicaciones de seguridad de la documentación de producto adjunta.

# *Condiciones de garantía*

*Nota:* Las siguientes condiciones de garantía no limitan el derecho legal a garantía, sino que amplían sus derechos como consumidor.

- 1. La empresa Technische Alternative RT GmbH ofrece al consumidor final dos años de garantía a partir de la fecha de compra para todos los equipos y piezas vendidos por ella. Los defectos deben notificarse sin demora una vez detectados y dentro del plazo de garantía. El soporte técnico dispone de la solución adecuada prácticamente para todos los problemas. Por tanto, una toma de contacto inmediata contribuye a evitar un gasto innecesario en la búsqueda de errores.
- 2. La garantía incluye la reparación gratuita (no así el gasto derivado de la determinación del error in situ, desmontaje, montaje y envío) de errores de fabricación y de trabajo que perjudiquen el funcionamiento. Si Technische Alternative considera que no es razonable llevar a cabo una reparación debido a los costes, se procederá a cambiar el producto.
- 3. Quedan excluidos daños surgidos por el efecto de una sobretensión o de circunstancias del entorno anormales. Igualmente, tampoco se puede asumir ninguna garantía si el daño en el equipo se debe a desperfectos producidos durante el transporte ajenos a nuestra responsabilidad, o bien a una instalación y montaje inadecuados, a un uso incorrecto, al incumplimiento de las instrucciones de montaje y manejo o a falta de cuidados.
- 4. El derecho a garantía expira si se realizan reparaciones o manipulaciones por parte de personas que carecen de la competencia necesaria para ello o no han sido autorizadas por nosotros, o bien en caso de que se usen en nuestros equipos piezas de repuesto, complementos o accesorios que no sean piezas originales.
- 5. Las piezas defectuosas deben remitirse a nuestra fábrica adjuntando una copia del justificante de compra e indicando una descripción precisa del fallo. La tramitación se agiliza si se solicita un número RMA en nuestra página web [www.ta.co.at.](http://www.ta.co.at/) Es necesario esclarecer primero el defecto con nuestro personal de soporte técnico.
- 6. Las prestaciones por garantía no dan lugar a una prórroga del plazo de garantía ni suponen la puesta en marcha de un nuevo plazo de garantía. El plazo de garantía para las piezas incorporadas concluye al mismo tiempo que el plazo de garantía del aparato completo.
- 7. Quedan excluidas reclamaciones de otro tipo o que excedan lo anterior, especialmente las que se refieren a la reparación de un daño producido en el exterior del equipo, siempre que no exista una responsabilidad obligatoria prescrita legalmente.

#### **Aviso legal**

Las presentes instrucciones de uso están protegidas por derechos de autor. Cualquier uso no contemplado en los derechos de propiedad intelectual requiere la autorización de la empresa Technische Alternative RT GmbH. Tal es el caso, en particular, de reproducciones, traducciones y medios electrónicos.

# **Technische Alternative RT GmbH**

A-3872 Amaliendorf, Langestraße 124

Tel +43 (0)2862 53635 Fax +43 (0)2862 53635 7

E-mail: [mail@ta.co.at](mailto:mail@ta.co.at) --- [www.ta.co.at](http://www.ta.co.at/) --- © 2017

 $\epsilon$